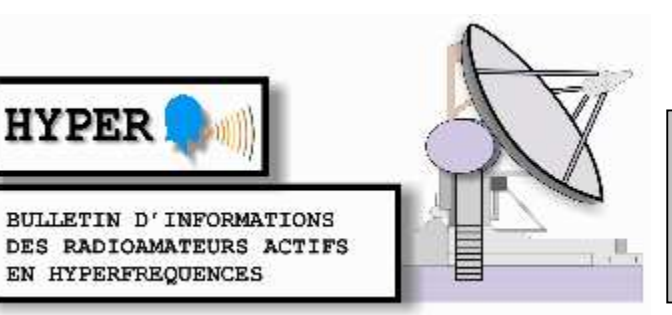

## N°200 FEVRIER 2014

## **Le WE des 29 et 30 mars, 1ère JA 2014 réservée au 24 GHz et bandes supérieures.**

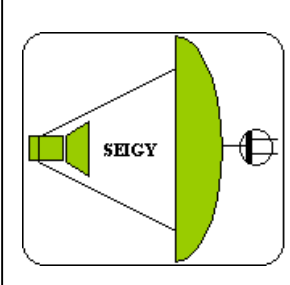

**Rassemblement annuel français des passionnés des VHF, UHF et micro-ondes à SEIGY Loir et Cher. CJ2014 : 12 avril 2014** 

**Salle de réunion de 11 à 12 heures point sur la revue "Hyper" et les "Journées d'Activité Hyperfréquence"**

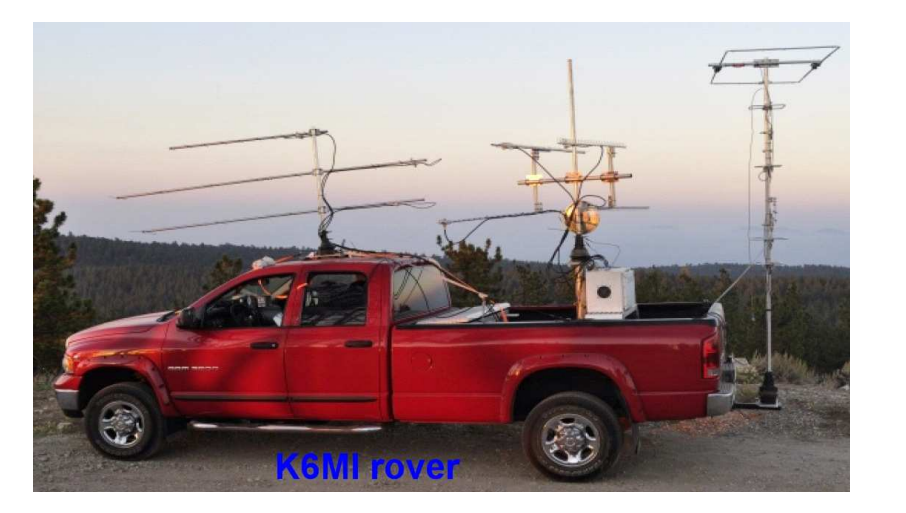

Après F1FIH et F5BUU rover, voici K6MI rover, impressionnant!

#### **SOMMAIRE :**

- **INFOS ................................................................................................................................................................2** - **ADAPTATION D'UNE PARABOLE DU COMMERCE AU TRAFIC TROPO PAR JEAN LOUIS F1HNF ..................................................................................................................................................4** - **COMMENT CONCEVOIR ET DÉVERMINER UNE BOUCLE À VERROUILLAGE DE PHASE PAR RAY SUN....................................................................................................................................6** - **POSE DE RIVET DE TRAVERSÉE DE PCB PAR CHRISTOPHE F1JKY..........................................10**

- **ESSAI EME SUR 10 GHZ AVEC UNE STATION TROPO PAR DOM F6DRO....................................13**

- **RECAPITULATIF DU TRAFIC 1296 ET 2320 MHZ REALISE LORS DES JOURNEES D'ACTIVITE 2013 PAR GILLES F5JGY....................................................................................................17**

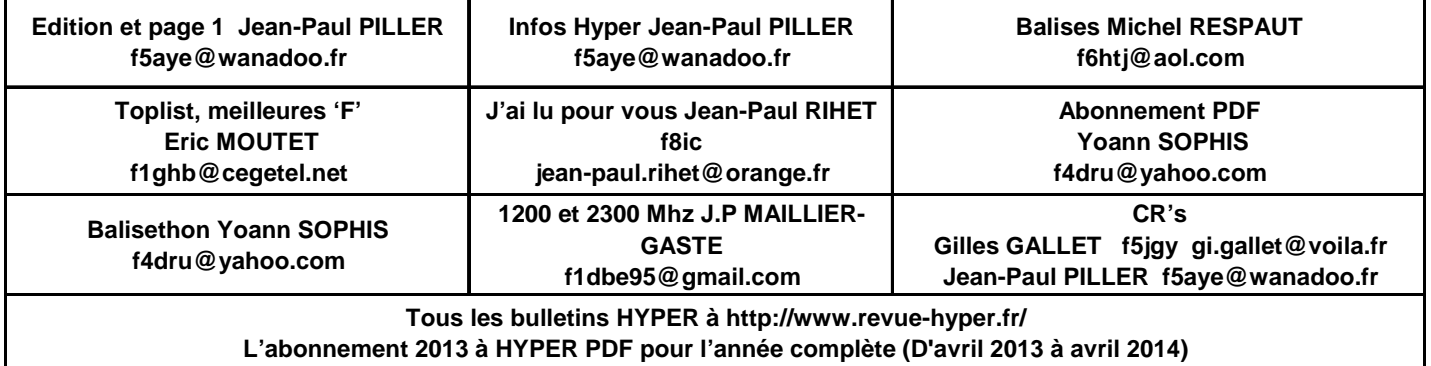

**PDF : Don au Balisethon de 5 Euros minimum, laissé à l'appréciation du lecteur.**

### **INFOS**

### Rubrique infos

Alain F1RYW, que nous remercions bien vivement pour sa collaboration, désire stopper sa participation à Hyper. Un successeur serait le bienvenu! Pour faciliter le travail, nous avons mis en place une adresse email destinée à recevoir toutes les données pour la rubrique INFOS. Au cours de vos lectures sur les revues, le WEB, les forums, les listes de diffusions, si vous voyez quelques lignes intéressantes pour la communauté, un copié/collé et envoi à : newsrevuehyper@orange.fr

Vous lisez le 200ème, Hyper est né en juin 1996

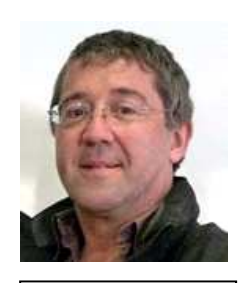

Eric F1GHB Le créateur

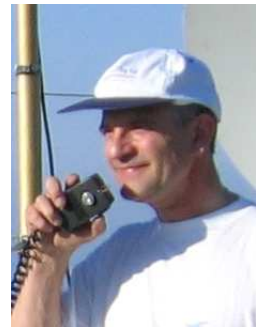

Jean Yves F5NZZ Rédac-chef N°3

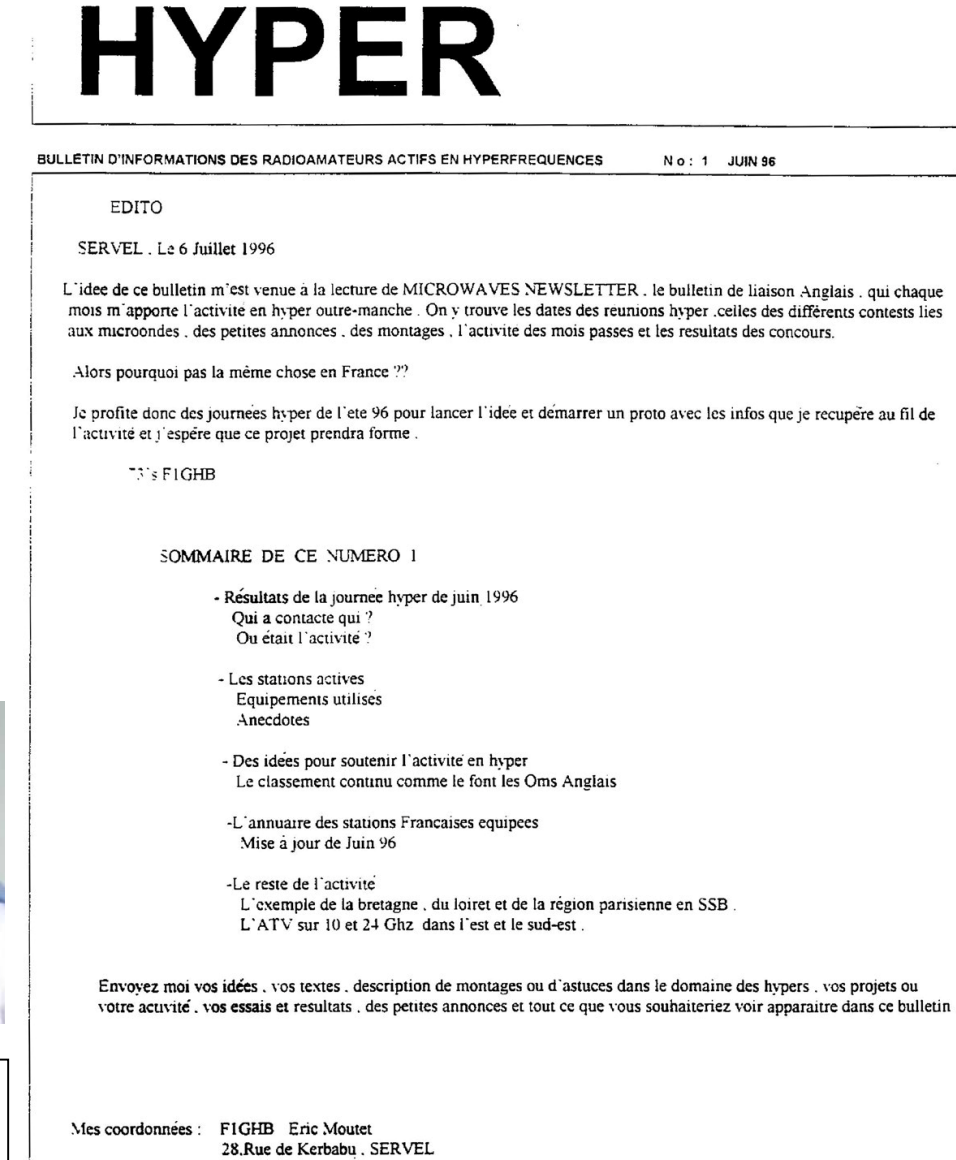

22300, LANNION Tel: 96-47-22-91

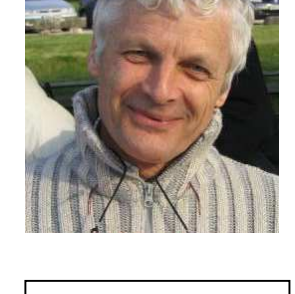

Alain F5LWX Rédac-chef N°2

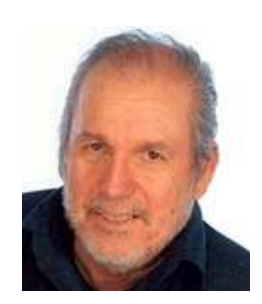

Jean Paul F5AYE votre serviteur

PAGE 1/8

### Actualités HYPER

**Info de François F1CHF:** Les PDF de Marcel F5DQK: http://f1chf.free.fr/F5DQK/

Les nouveaux articles: Feed multibandes et précautions d'isolation interbande Mesures sur le transverter 2302 / 144 MHz de WA8NLC Ensemble transverter 10 et 24 GHz au QRA

**Info de Ulf DK2RV:** Comme radio amateur "ancré" dans la HF analogique et les micro-ondes depuis longtemps, je me suis toujours méfié des appareils numériques dans la HF. On ne sait pas ce qui se passe à l'intérieur et on ne peut ni bobiner ni souder. Grâce à la démonstration d'un SDR avec un funcube-dongle pendant une de notre réunion mensuelle à Munich, j'ai compris les possibilités que nous offre cette nouvelle technique. Je n'ai pas seulement changé d'avis, mais avec grand élan , je me suis jeté dans cette technique. La visite du site www.websdr.org m'a persuadé de faire mon propre serveur pour les fréquences micro-ondes. Après six mois d'apprentissage de Linux, plusieurs déboires graves et beaucoup de contacts avec Pieter, PA3FWM, l'opérateur de websdr.org, mon websdr sur 10 et 24 GHz était mis en service. Les paraboles dirigées vers une montagne dans les Alpes à 50 km de moi, on peut écouter et regarder le signal renvoyé par son émission, par les balises mais celles qui sont installées sur cette montagne. Inspirez-vous de cette technique et regardez mon websdr sur www.dk2rv.dtdns.net:8901

Je me pose la question pourquoi l'on trouve un seul websdr en France à Paris. Est-ce qu'il y a des règlements restrictifs comme pour Echolink? 73 de Ulf DK2RV

#### **Info de Gilles F5JGY: CJ2014, samedi 12 avril, toujours présent…pour le Concours de réalisations !**

On ne change pas une formule qui plaît!

Vitrine de votre activité, reflet des technologies actuelles, présentation des réalisations groupées de l'année (il y en a eu de fertiles, menées dans un esprit OM exemplaire, je le sais !), il sera organisé, comme les années précédentes, pour le plaisir des yeux de tous les visiteurs, et servira de support à bien des échanges techniques. Vous pourrez déposer votre montage favori sur le stand, accompagné d'une présentation (schéma synoptique, explication du fonctionnement, mesures éventuelles…) avant 10 heures. Il sera enregistré, exposé, et une surveillance sera assurée. Une source d'énergie (220 V) sera disponible et la présentation dynamique des réalisations par leur auteur est encouragée.

Des bulletins de vote seront disponibles à l'entrée de la salle pour vous permettre d'exprimer vos préférences et vos remarques.

Expo jusqu'à 16 heures, où vous pourrez récupérer votre « bébé » ; dépouillement des votes et proclamation des résultats avant l'apéritif traditionnel en fin d'après-midi, après délibération du jury.

Un certificat de participation sera délivré pour chaque montage exposé et un diplôme attribué à chaque OM plébiscité par le vote du public et l'appréciation du jury.

Le challenge sera sans prétention, mais compte bien inciter les réalisateurs à présenter, échanger, et par suite, motiver de nouvelles réalisations, dans tous les domaines de la radio.

A vous retrouver nombreux le 12 avril à CJ, pour le plaisir de tous !

73 de Gilles, F5JGY et l'organisation de CJ.

### EME

#### **Chez André F1PYR**

Petite activité en 24 GHz EME:

QSO avec OK1KIR déjà en CW random , ensuite en JT4F, dans d'excellentes conditions.

QSO avec Willy LX1DB en CW random également et QSO avec PA0BAT CW et JT, mais là plus difficile rien de trop, Gerard a 10 W et 3,70 m.

Ici toujours 3,5m, 20 W, FI 144 via Funcube.

Les QSO un peu limite sont facilités par l'utilisation de la Box de Michel F6BVA. Plus besoin d'utiliser comme avant un commutateur manuel RX HDSDR / TX, et réglage du gain comme on le souhaite. Merci Michel. 73 à tous André.

### Projets HYPER en cours chez les lecteurs de la revue.

#### **Chez Christophe F1JKY**

Je suis en train de construire un LNA à deux PGA-103+ à partir du PCB passe partout de Mini-Kits EME162.

Ceci fait suite à la première version que j'avais réalisée avec un seul étage dont on peut voir les résultats dans le PDF de F5DQK sur les LNA Large Bande disponible sur le site internet de l'ARRAD38.

Dans un premier temps, ce LNA n'a pas d'utilisation spécifique de prévue… c'est surtout pour expérimenter mais aussi pour voir comment cela se comporte et ce que l'on peut en obtenir sur 23 et 13cm. Car avec cette nouvelle génération de transistors, il devient très simple et peu coûteux de construire un LNA intéressant en Gain / NF pour nos applications.

#### **Chez Michel F1FIH**

Mon comparateur de phases

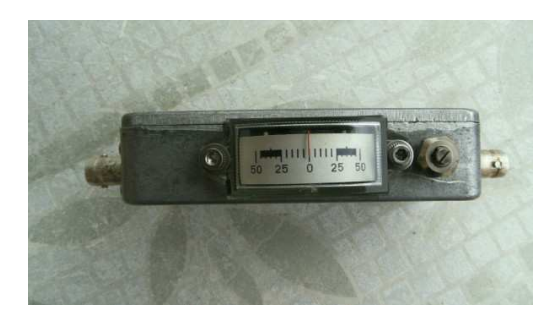

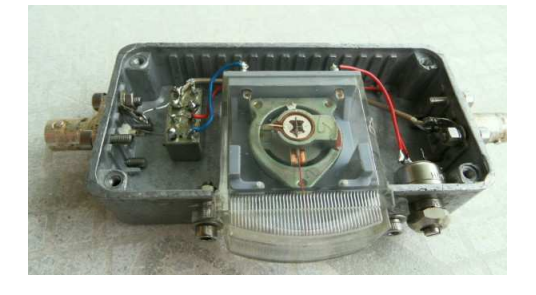

Un montage simple permettant de régler le VFC d'un OCXO 10 MHz par rapport à une source de référence rubidium ou GPS. Les signaux sont comparés dans un mélangeur équilibré; le delta est envoyé sur un microampèremètre à zéro central, le synchronisme est égal à zéro.

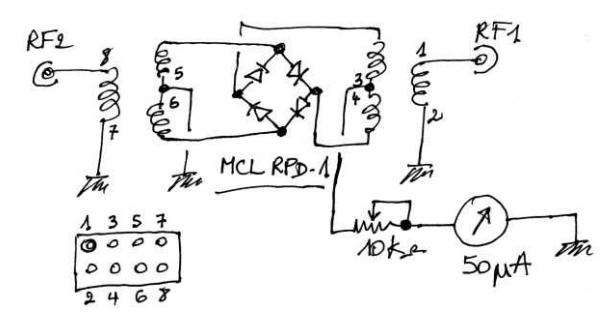

### **Adaptation d'une parabole du commerce au trafic tropo par Jean Louis F1HNF**

J'avais remarqué sur un mail du 18/07/2010 de Matthieu – F4BUC – que les OM OK utilisaient sur 47 GHz des paraboles de 20 à 40 cm de diamètre. J'ai repris cette idée car mon autre parabole est plus grande (79 x 73 cm) donc plus pointue (ouverture de  $0.6^\circ$  à -3 dB à 47 GHz).

Récemment j'ai trouvé dans une grande surface de bricolage une offset de 49 x 58 cm. Mais quand je l'ai déballée cette offset était plus large que haute !

Donc impossibilité d'utiliser le logiciel de F6AGR (1) pour déterminer les différents paramètres. Je suis parti des seules infos disponibles : l'inclinaison de la parabole et la position du LNB sur son bracon.

Dans un premier temps, j'ai vérifié l'inclinaison de la parabole par réception d'un satellite de position connue. J'ai mesuré 78,5° pour Astra à 32,3° d'élévation pour le département 49. Comme le satellite est à 32,3°, il faut que j'incline ma parabole à 78,5°+32,3° soit 110,8° sur l'inclinomètre pour la réception d'un signal tropo (horizontal). Une chance, le réglage sur le support de la parabole permet de descendre à 0° (et le repérage est correct). Ensuite, j'ai déterminé l'inclinaison du transverter à positionner devant l'offset ainsi que le point focal de la parabole prévu par le constructeur. Pour ce faire, j'ai monté un tube PVC gris de 40 en lieu et place du LNB (même diamètre) et j'ai mesuré sa pente.

Avec un inclinomètre, j'ai mesure 42,6 °. J'ai construit un support de transverter pour avoir la même inclinaison avec possibilité de réglages. J'ai mesuré également la distance du LNB par rapport au point focal de l'offset. Cette distance va me servir dans un premier temps pour positionner le transverter. Il est important de bien vérifier l'alignement de la parabole et du support de transverter. Je me suis servi du bracon comme guide pour être certain que la parabole ne "louche" pas.

Au passage, vérifier également que le cornet du transverter est bien aligné sur le point focal de la parabole. Dans un second temps, il faut optimiser la position du transverter à l'aide du soleil.

Faire un traçage sur l'axe vertical de la parabole du haut en bas puis tendre une ficelle du point haut vers le bas et faire coïncider l'ombre de cette ficelle avec le traçage de la parabole en visant le soleil.

 Comme il s'agit de trouver un max de signal, la présence de murs ou d'arbres dans l'environnement ne gêne pas beaucoup. J'ai effectué mes mesures le matin pour avoir une élévation comprise entre 15° et 30°; ensuite la stabilité du trépied devient douteuse (possible aussi au coucher du soleil).

Donc deux paramètres à optimiser, la pente du transverter et la distance de la source par rapport au point focal de l'offset. Pour mes réglages, j'utilise le Noise Detector décrit par Gilles F5GJY (2) (d'ailleurs je n'utilise pas la partie affichage avec un galvanomètre). Pour se faire la main, il vaut mieux commencer par une fréquence basse 5,7 GHz puis passer au 10 GHz et plus si affinité.

Ainsi, j'ai fait mes réglages du 1296 MHz jusqu'au 47 GHz. A 24 GHz, rien que pour trouver le soleil, il faut agir avec délicatesse mais à 47 GHz c'est un autre sport ! Mais on y arrive avec beaucoup de patience. Je trouve donc un positionnement pour chacun des transverters car les cornets ne sont pas tous de la même longueur.

Tous mes transverters sont construits dans un même type de boîtier PVC de 32 x 25 cm. Les transverters sont simplement posés sur la tablette (changement rapide de transverter) mais plus ou moins avancés suivant le réglage trouvé avec le soleil et guidés latéralement.

Lire avec intérêt les très bons articles d'Eric F1GHB (3) et de Marcel F5DQK (4)

Un grand merci à F4BUC, F5DQK, F5JGY, F6BVA, F6DRO, F6ETZ et à ceux que j'aurais oubliés.

- (1) Logiciel de F6AGR sur le site de F1BXL et de F1CHF par exemple
- (2) Noise detector décrit par F5JGY Hyper n° 136 du 04/2008
- (3) Utilisation d'une antenne parabolique offset en hyper par F1GHB Hyper n° 11 du 05/1997
- (4) Getting started on 10 GHz band de F5DQK sur http://www.ham-hyper.com

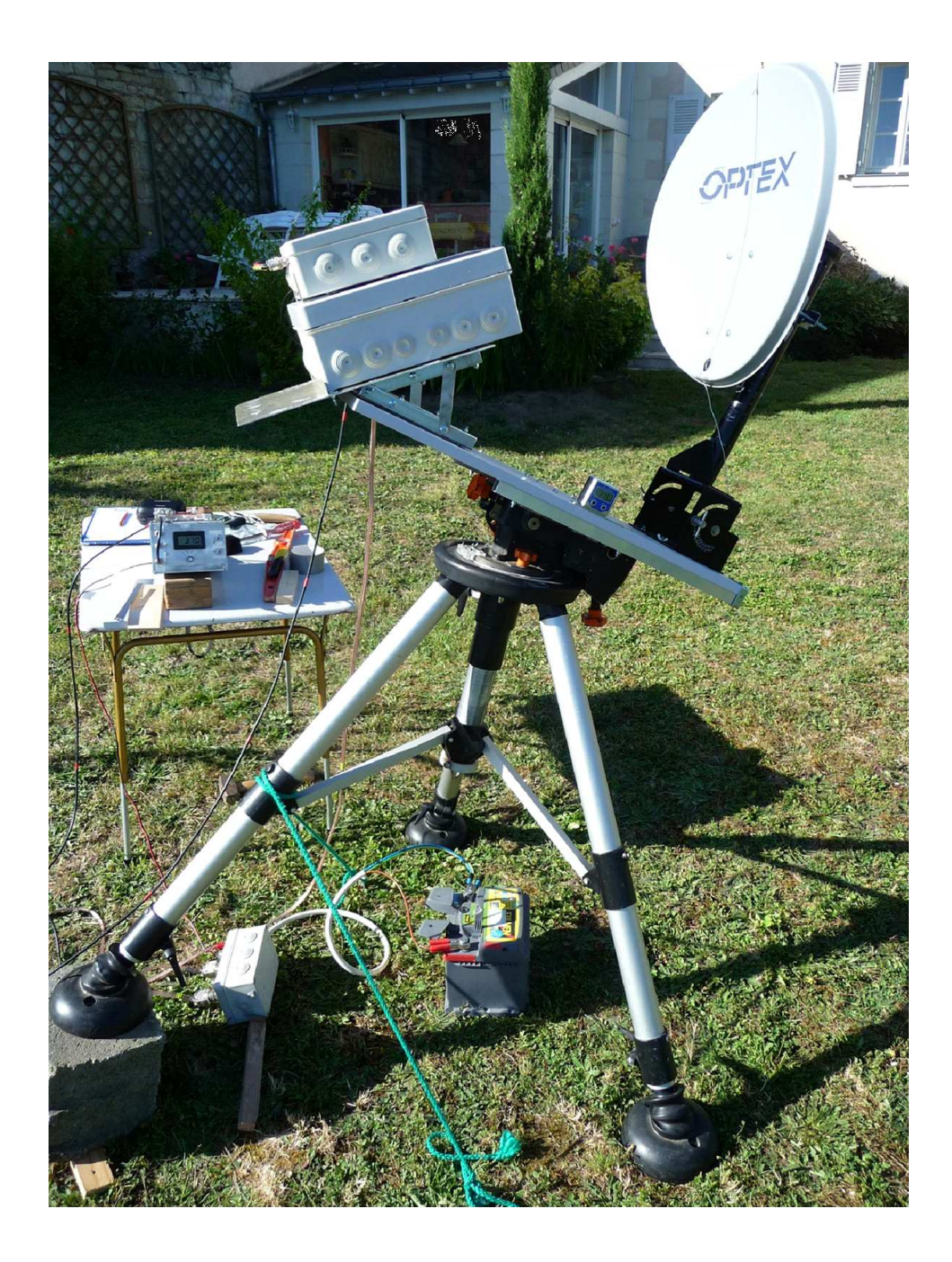

### **Comment concevoir et déverminer une boucle à verrouillage de phase par Ray Sun**

#### **How to Design and Debug a Phase-Locked Loop (PLL) Circuit**

Author Ray Sun[ray.sun@analog.com]

Article from Analog device, trouvé par F1VL, partiellement traduit par F1CHF et Google Translate Revu par F1VL et finalisé par F1CHF. Que ceux qui savent ne lisent que les **zones en caractères gras**.

ll est difficile d'estimer les caractéristiques d'un circuit PLL sans simuler des conditions spécifiques, de sorte que la simulation devrait être la première étape du processus de conception. Il est recommandé d'utiliser ADIsimPLLsoftware pour exécuter une simulation basée sur les exigences du système, y compris la fréquence de référence, le pas, le bruit de phase (jitter) et les limitations de raies parasites (SPUR).

Pas facile de choisir une fréquence de référence, mais la relation entre la fréquence de référence et la fréquence de sortie est simple. **Avec un nombre entier-N PLL, la fréquence de sortie est égale à la fréquence à l'entrée du détecteur de phase-fréquence (PFD), qui est la fréquence de référence divisée par le diviseur de référence R. Avec un fractionnaire N PLL, le pas de fréquence de sortie est égal à la fréquence d'entrée du détecteur de phase divisée par la valeur MOD on peut donc utiliser une fréquence de référence élevée pour obtenir un pas de fréquence faible.**

Lorsque vous avez à choisir entre un PLL entier-N ou un PLL N-fractionnaire, la valeur du pas peut être échangée contre une valeur de bruit de phase, par exemple une fréquence inférieure de PFD offrant une meilleure résolution de fréquence de sortie entraînera un plus mauvais bruit de phase.

À titre d'exemple, le tableau 1 montre que si le besoin est une fréquence fixe avec des sauts très importants de la fréquence, un entier-N PLL, comme le ADF4106, est préférable en raison de son meilleur bruit de phase dans la bande.

Inversement, si le besoin nécessite un pas de fréquence faible, un N PLL fractionnaire, tel que le ADF4153, est préférable du fait que son bruit est meilleur que celui de l'entier N PLL.

Le bruit de phase est une spécification essentielle du type de PLL, mais la datasheet ne peut pas spécifier les performances pour toutes les applications possibles.

Ainsi, la simulation suivie par un test avec le matériel réel est essentiel.

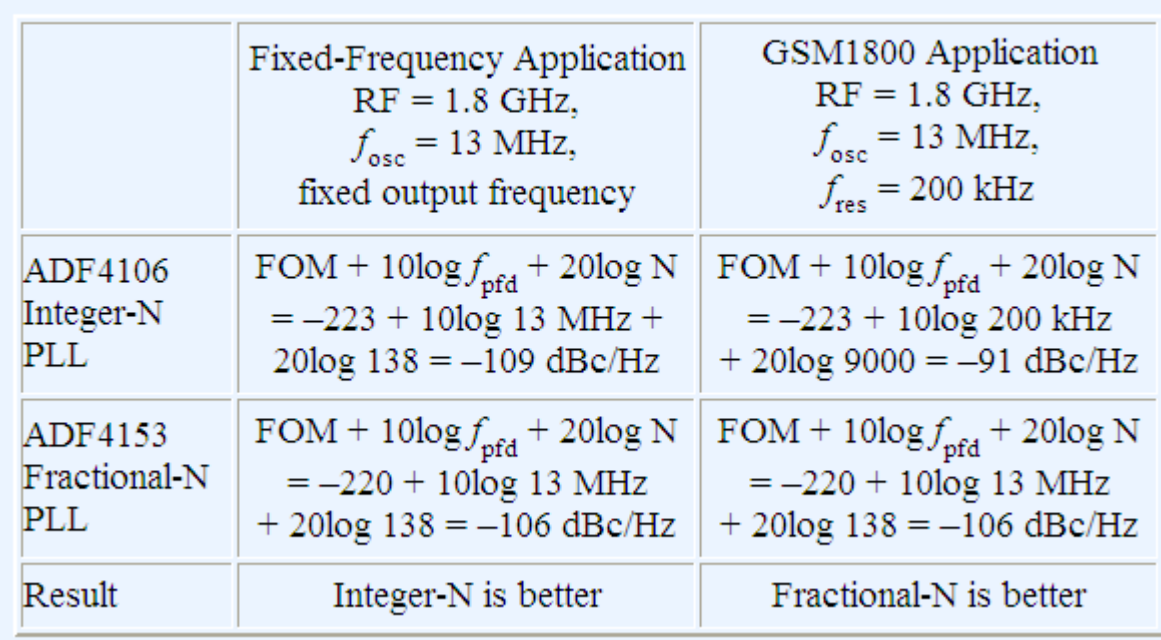

#### **Table 1. Phase Noise Determines Choice of PLL**

Même si vous utilisez ADIsimPLL pour simuler un circuit dans des conditions réelles, les résultats seront probablement insuffisants sauf si les fichiers de modèle pour la vraie fréquence de référence et du vrai VCO sont inclus. Sinon, le simulateur va utiliser une référence de fréquence idéale et VCO idéal pour faire la simulation. Le temps passé pour modifier un fichier de bibliothèque pour le VCO et la source de référence sera indispensable lorsqu' une précision de simulation élevée sera désirée.

Les PLL utilisent un système de contrôle de contre-réaction similaire à celle d'un amplificateur, de sorte que les concepts de la bande passante de la boucle et de la marge de phase s'appliquent également ici.

**En règle générale, la bande passante de la boucle doit être réglée inférieure à un dixième de la fréquence PFD, et la plage de sécurité de marge de phase 45° à 60°.** En outre, la simulation et le prototype sur un vrai

circuit doivent être réalisés pour confirmer que le circuit sera conforme aux spécifications, compte tenu des éléments parasites sur le PCB et des tolérances des résistances et des condensateurs dans le filtre de boucle. Parfois, des valeurs appropriées de résistances et de condensateurs ne sont pas facilement disponibles, ce qui fait que les ingénieurs doivent déterminer si d'autres valeurs vont fonctionner. Une fonction appelée BUILT est cachée dans le menu Outils de ADIsimPLL. Cette fonction transforme les valeurs théoriques des résistances et des condensateurs à la valeur standard la plus proche, permettant au concepteur de refaire la simulation pour vérifier qu'avec les nouvelles valeurs la marge de phase et la bande passante de la boucle sont correctes. **Registres :** 

PLL ADI offre de nombreuses options configurables par l'utilisateur pour permettre un environnement de conception flexible, mais cela introduit le défi de la détermination des valeurs à stocker dans chaque registre. Une solution pratique consiste à utiliser le logiciel d'évaluation pour définir les valeurs de registre, même si un PCB n'est pas connecté au simulateur. Ensuite, le fichier de configuration peut être sauvegardé dans un fichier .stp ou téléchargé sur la carte d'évaluation. Les résultats de la simulation de ADIsimPLL, illustré figure 1, recommandent les valeurs des registres ainsi que des paramètres tel que le courant de VCO.

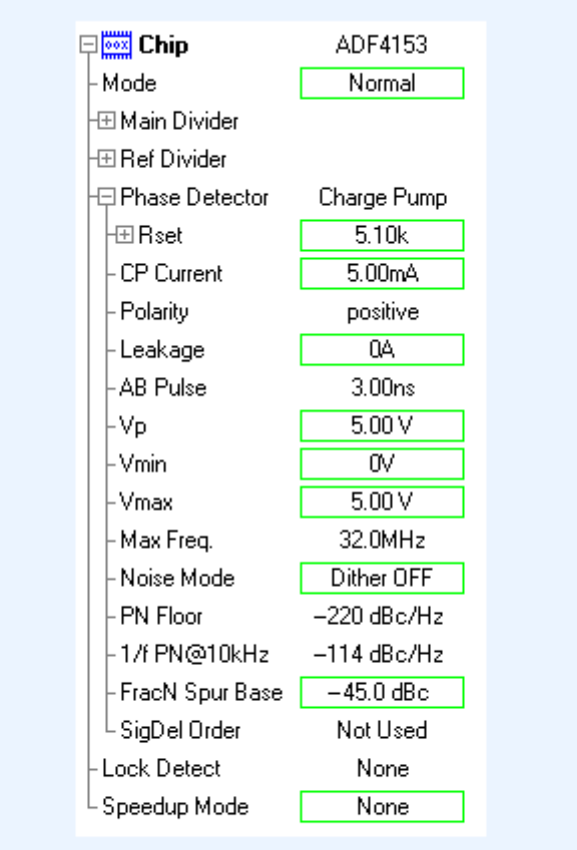

#### Figure 1. ADIsimPLL simulation software provides recommended values for setup registers.

#### **Schémas et circuit imprimé**

Plusieurs choses doivent être gardées à l'esprit lors de la conception du circuit.

Tout d'abord, il est important de faire correspondre l'impédance au port d'entrée de référence de la PLL de manière à minimiser les réflexions. Il faut aussi garder la capacité en parallèle sur l'entrée la plus faible possible, car elle diminue le temps de montée du signal d'entrée et ajoute du bruit à la boucle PLL. Reportez-vous aux exigences d'entrée sur la datasheet de la PLL pour plus d'informations.

#### **Deuxièmement, il faut séparer les alimentations analogiques et numériques pour minimiser les interférences entre elles. L'alimentation du VCO est particulièrement sensible, des parasites et du bruit peuvent apparaître facilement en sortie du PLL.**

Se référer à l'article Powering a Fractional-N Voltage Controlled Oscillateur (VCO) avec des régulateurs LDO pour réduire le bruit de phase (CN-0147) qui explique les précautions supplémentaires et donne des informations plus détaillées. http://www.analog.com/en/circuits-from-the-lab/cn0147/vc.html .

Troisièmement, les résistances et les condensateurs utilisés pour mettre en oeuvre le filtre de boucle doivent être placés aussi près que possible de la puce PLL en utilisant les valeurs qui ont été recommandées par le fichier de simulation. Si vous avez des difficultés à verrouiller sur un signal après avoir changé les valeurs des composants de filtre du boucle, essayer les valeurs d'origine qui ont été utilisées sur la carte d'évaluation. En termes de PCB, le principe est de séparer l'entrée de la sortie, en s'assurant que les circuits numériques n'interfèrent pas avec les circuits analogiques. Par exemple, placer le bus SPI trop près de l'entrée de référence ou de sortie du VCO

provoquera des parasites sur la sortie PLL lors de l'accès aux registres PLL. **Du point de vue de la conception thermique, mettre un plot de masse thermique sous la puce PLL pour que la chaleur s'écoule sur le circuit imprimé et le dissipateur thermique.** Les concepteurs doivent calculer tous les paramètres thermiques de la puce PLL et PCB lorsqu'ils sont utilisés dans des environnements extrêmes.

#### **Utilisation efficace du MUXOUT**

Au début de la phase de mise au point, il est difficile de déterminer par où commencer lorsque la PLL ne se verrouille pas. Dans un premier temps, utiliser MUXOUT pour voir si chaque unité de fonction interne fonctionne correctement, comme le montre la figure 2. Par exemple, MUXOUT peut afficher la sortie du compteur-R pour indiquer que le signal d'entrée de référence est OK et que le contenu du registre a été écrit avec succès. MUXOUT permet également de vérifier l'état de verrouillage du détecteur et la sortie du diviseur-N dans la boucle de réaction. De cette manière, le concepteur peut confirmer si la valeur de chaque division, le gain ou la fréquence sont corrects. C'est le processus fondamental de déverminage d'un PLL.

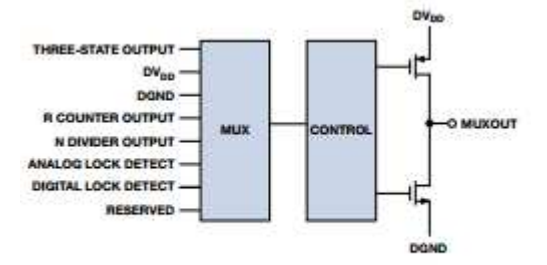

Figure 2. MUXOUT pin aids PLL debugging process.

#### **Analyse dans le domaine temporel**

Lors du déverminage d'une PLL, utiliser l'analyseur de données pour vérifier que les données écrites sur les registres par le bus série (SPI) sont correctes. Même si les lectures et écritures ne sont pas faites très rapidement, assurez-vous que le « timing SPI » est conforme aux spécifications et que la diaphonie entre les lignes est minimisé. La datasheet doit être consultée pour vérifier que les "timings" sont corrects.

Un oscilloscope peut être utilisé pour vérifier que les fronts d'horloge et de données sont dans la bonne position dans le domaine temporel. Si les lignes d'horloge et de données sont trop proches, la diaphonie peut faire que l'énergie d'horloge se couple à la ligne de données via les traces de PCB. Ce couplage se traduit par un parasite sur la ligne de données qui se produit sur le front montant de l'horloge.

Par conséquent, regardez ces deux lignes lors de l'écriture ou de la lecture des registres, en particulier si des erreurs registre apparaissent.

Assurez-vous que les tensions sur les lignes sont conformes à celles indiquées dans le tableau 2.

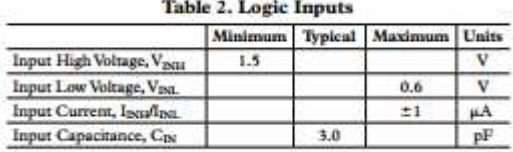

#### **L'analyse du spectre**

Les problèmes dans le domaine fréquentiel sont à la fois plus fréquentes et plus complexes. Avec un analyseur de spectre, vérifiez d'abord si la sortie PLL est verrouillée, indiqué par un pic de fréquence stable. Sinon, les conseils décrits ci-dessus doivent être suivis.

Si la PLL est verrouillée, réduire la largeur de bande de l'analyseur de spectre pour déterminer si le bruit de phase est acceptable ou non, ce qui confirme le résultat du test avec le résultat de la simulation. **Mesurer le bruit de phase sur plusieurs largeurs de bande, tels que 1 kHz, 10 kHz et 1 MHz par exemple.**  Si le résultat n'est pas celui attendu, revoir la conception du filtre de boucle et vérifier les valeurs réelles des composants sur le PCB.

Ensuite, vérifier sur l'entrée de la référence si le bruit de phase est le même que celui de la simulation. Le bruit de phase simulé de la PLL devrait être similaire au résultat réel sauf si les conditions extérieures sont différentes ou si les registres ont été écrits avec des valeurs erronées.

#### **Le bruit dû à l'alimentation ne doit pas être ignoré, même si un LDO faible bruit est utilisé, parce que les convertisseurs continu /continu et les LDO ressemblent à des sources de bruit**.

La datasheet du LDO montre habituellement une densité spectrale de bruit qui va affecter les pièces sensibles au bruit comme les PLL (voir Figure 3).

**Choisir une source d'alimentation à faible bruit pour la PLL, tout particulièrement capable de fournir le courant de l'oscillateur VCO**.

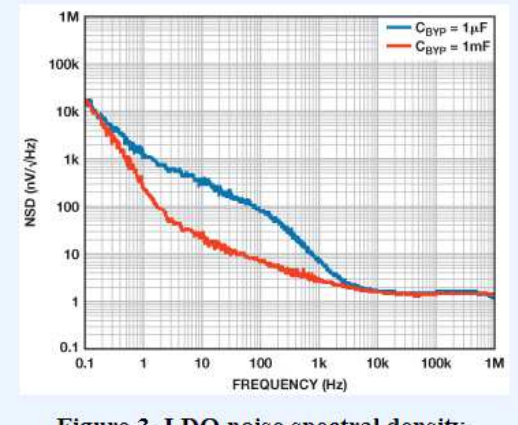

Figure 3. LDO noise spectral density.

Quatre types de parasites (SPURS) apparaissent normalement à la sortie du PLL :

- PFD ou parasite dû à la référence
- Parasites fractionnaires
- Parasites divisions entières

• Parasites provenant de sources externes comme l'alimentation électrique. Tous les PLL ont au moins un type de parasite, et bien qu'ils ne puissent jamais être totalement éliminés, on peut parfois améliorer la performance globale en choisissant un parasite plutôt qu'un autre.

Pour éviter les parasites dus à la référence, analysez le front montant du signal de référence. Un temps de montée trop rapide ou trop grand en amplitude va provoquer de fortes harmoniques. De même, vérifiez soigneusement le PCB pour éviter la diaphonie entre les entrées et les sorties.

Afin de minimiser les parasites fractionnaires, "dither" (pas facile à traduire !) peut être ajouté pour pousser les parasites fractionnaires dans le bruit de fond, mais cela va augmenter légèrement celui-ci .

Les parasites de divisions entières sont rares et ne se produisent que si la fréquence de sortie est trop proche d'un multiple entier de la fréquence de référence ce qui fait que le filtre de boucle ne parvient pas à l'éliminer. Une façon simple de résoudre ce problème est de réajuster la fréquence de référence. Par exemple, si une fréquence indésirable "spur" survient à 1100 MHz avec une sortie 1100,1 MHz, une entrée de référence de 20 MHz et un filtre de boucle de 100 kHz, placer la fréquence de référence à 30 MHz permettra d'éliminer ce "spur".

#### **Conclusion**

Le processus de déverminage d'une PLL nécessite une connaissance profonde et de nombreux problèmes peuvent être évités en accordant une attention particulière au cours de la phase de conception. Si des problèmes surviennent lors de la phase de déverminage, suivre les conseils donnés dans cet article et analyser les problèmes un par un puis les résoudre progressivement. Pour plus d'informations, se référer à la richesse des documents sur www.analog.com/PLL .

#### References

- Curtin, Mike, and Paul O'Brien."Phase-Locked Loops for High-Frequency Receivers and Transmitters—Part 1." Analog Dialogue, Volume 33, Number 1, 1999. http://www.analog.com/library/analogDialogue/cd/vol33n1.pdf#page=11
- Curtin, Mike, and Paul O'Brien. "Phase-Locked Loops for High-Frequency Receivers and Transmitters—Part 2." Analog Dialogue, Volume 33, Number 1, 1999. http://www.analog.com/library/analogDialogue/cd/vol33n1.pdf#page=15
- Curtin, Mike, and Paul O'Brien, "Phase-Locked Loops for High-Frequency Receivers and Transmitters—Part 3." Analog Dialogue, Volume 33, Number 1, 1999. http://www.analog.com/library/analogDialogue/cd/vol33n1.pdf#page=20
- CN0147 Circuit Note. Powering a Fractional-N Voltage Controlled Oscillator (VCO) with Low Noise LDO Regulators for Reduced Phase Noise. http://www.analog.com/en/circuits-from-thelab/CN0147/vc.html
- Fox, Adrian. http://www.analog.com/library/analogDialogue/cd/vol36n1.pdf#page=13 "PLL Synthesizers (Ask the Applications Engineer—30)." Analog Dialogue, Volume 36, Number 3, 2002.
- MT-086 Tutorial. Fundamentals of Phase-Locked Loops (PLLs).] http://www.analog.com/static/imported-files/tutorials/MT-086.pdf l'article original est ici : http://www.analog.com/library/analogdialogue/archives/47-09/pll\_design.html

### **Pose de rivets de traversée de PCB par Christophe F1JKY**

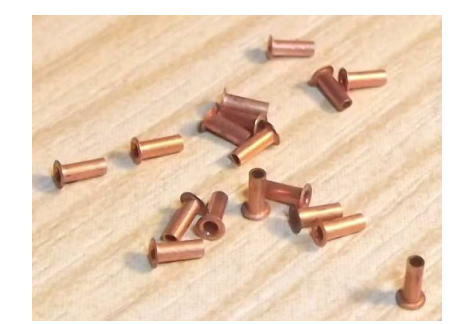

#### **Introduction :**

Depuis quelques années, mes bricolages Ham s'orientent de plus en plus vers les Hypers et comme j'aime bien faire correctement mes PCB, je me suis forcément trouvé à un moment donné à m'essayer à la pose de rivets de traversée afin de parfaire mes plans de masse.

Une solution encore moins coûteuse (que je pratiquais et que je pratique encore à l'occasion) est de remplacer ces rivets par des queues de résistance.

Mon but était de pouvoir poser ces rivets, sans l'utilisation d'outillage coûteux et sans trop m'embêter la vie par rapport aux moyens mis en jeu. Cette méthode vaut ce qu'elle vaut mais elle me satisfait et j'espère qu'elle rendra service à d'autres …

#### **Le matériel utilisé :**

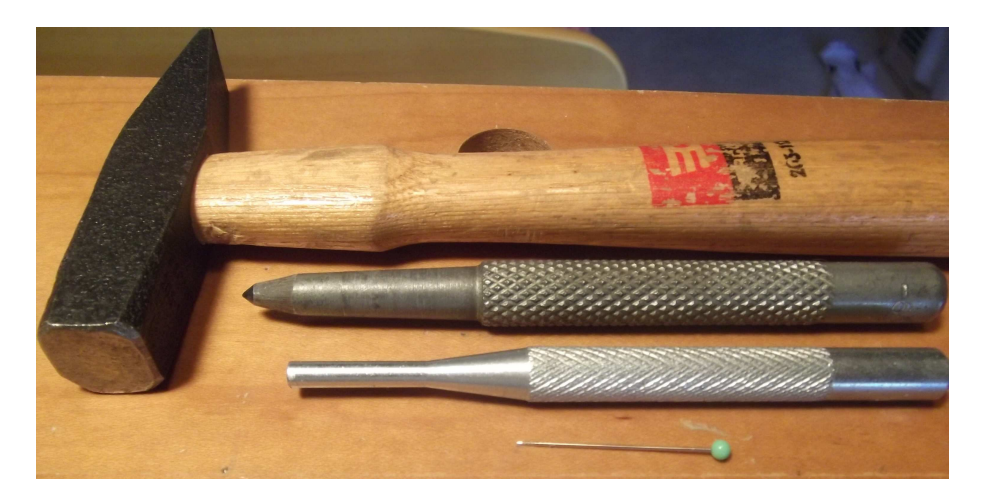

#### Très simple :

- Un marteau
- Un pointeau
- Un chasse goupille
- Une aiguille à ourlet (voir la trousse à couture de madame ...)

#### **Les rivets (ou œillets) utilisés :**

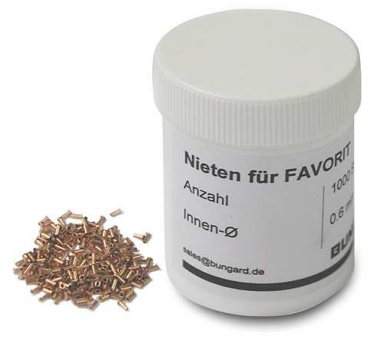

Pour ma part, j'utilise des rivets de la marque « Bungard » de diamètre 1 mm extérieur et 0,8 mm intérieur. Ces rivets conviennent dans la plupart des réalisations hypers et vous pourrez également les trouver dans d'autres déclinaisons de dimensions (j'envisage ultérieurement des 0,8 mm extérieur et 0,6 mm intérieur réf. Bungard 80106).

Vous pourrez les trouver chez plusieurs fournisseurs comme DC3XY, ou encore Conrad (Code produit: 551686 - 62 ; Référence: 80108) et j'en oublie.

Le site du fabricant étant : http://bungard.de/

Je n'ai pas d'actions chez eux mais il vrai qu'ils sont bien adaptés à mes besoins par rapport aux autres que j'ai pu essayer par le passé.

#### **La pose :**

Pour commencer, percer tous les trous sur votre PCB au diamètre correspondant à vos rivets (ici 0,8 mm, voire très légèrement plus gros pour faciliter la mise en place).

Une astuce pour poser les rivets sans qu'ils sautent de la table à la première occasion consiste à enfiler un rivet sur l'aiguille à tête ronde que vous aurez empruntée à madame, ce qui vous permettra de poser aisément ce rivet à son emplacement sur le PCB :

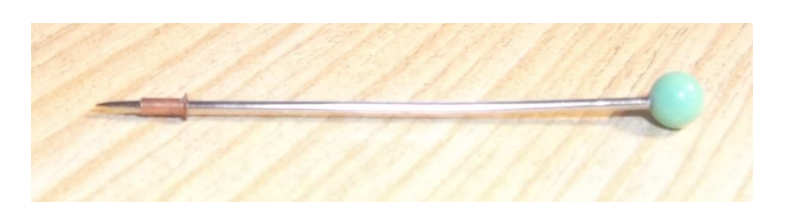

Maintenant la mise en place sur le PCB :

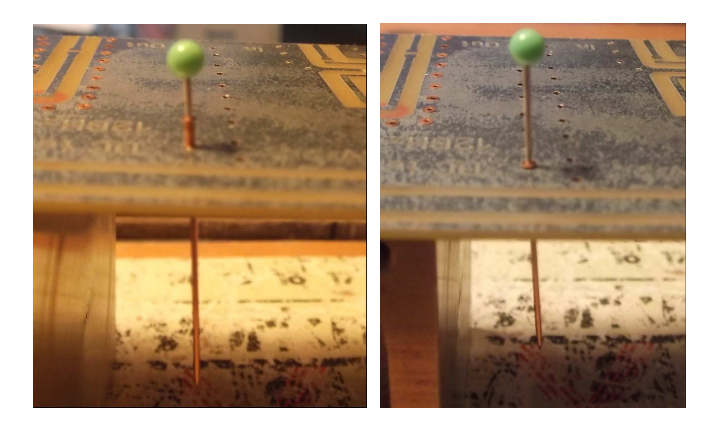

Le rivet en place (vue côté plan de masse) :

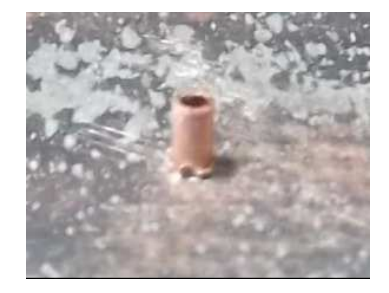

Poser le côté du PCB où se trouve la tête du rivet (généralement côté composants) sur une surface plane et dure avant de passer à la suite des opérations.

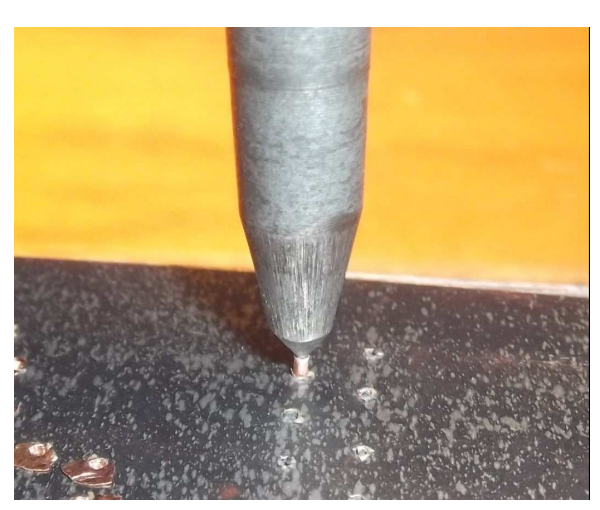

#### **Evasement du rivet avec le pointeau et le marteau :**

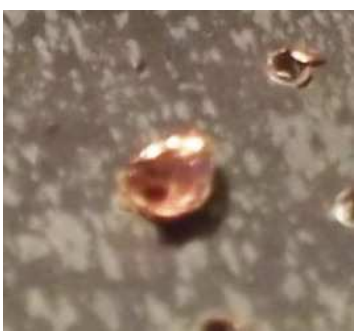

**Rivet évasé** 

#### **Ecrasement du rivet avec le chasse goupille et le marteau :**

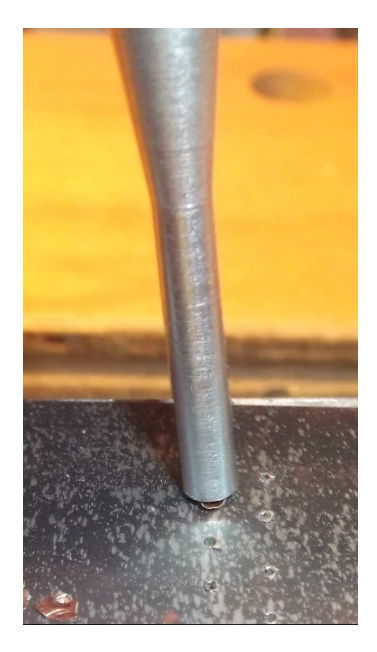

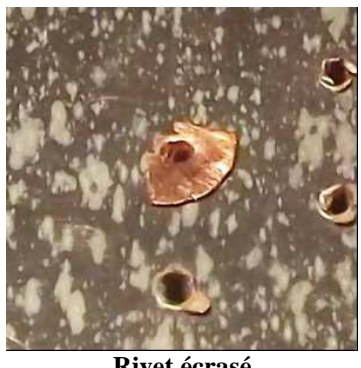

**Rivet écrasé** 

Pour chacune de ces deux dernières opérations, un seul petit coup de marteau sur l'instrument utilisé suffit. Répéter les opérations autant de fois que nécessaire.

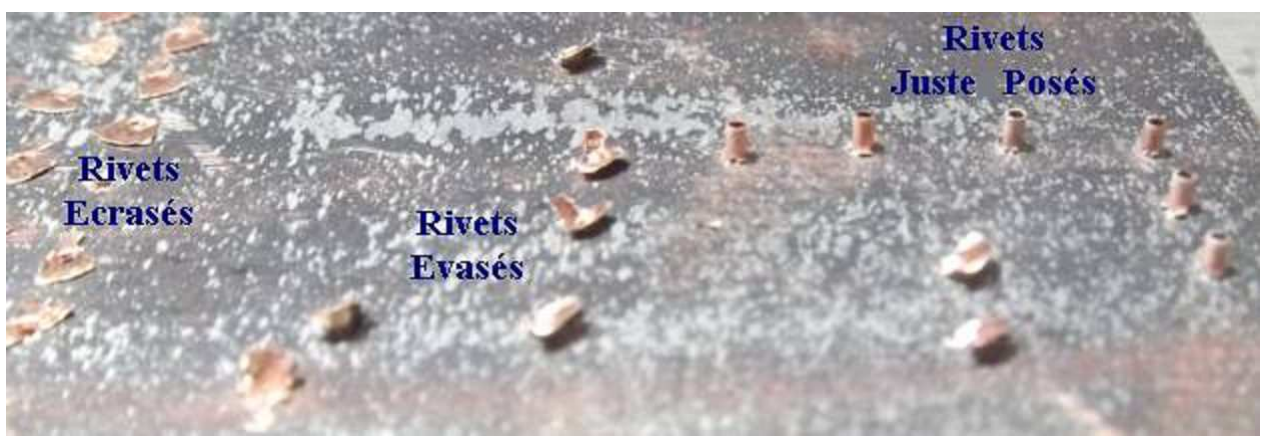

Côté plan de masse du PCB

#### **Vue des rivets posés, côté composants, avec et sans étamage :**

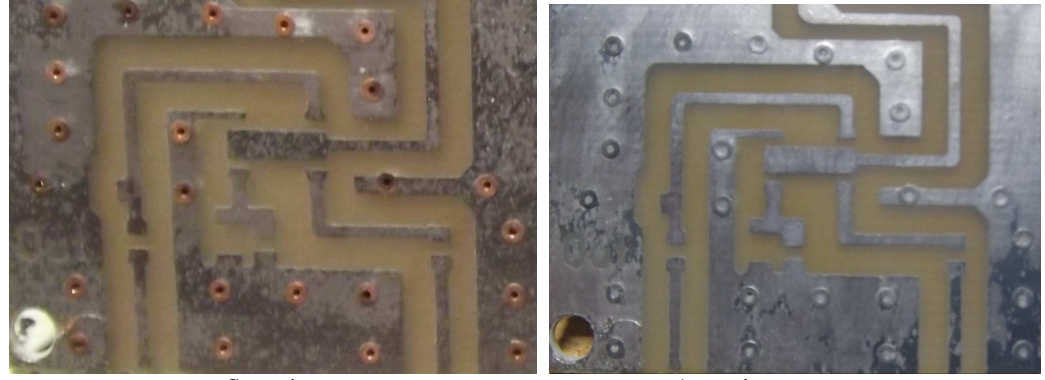

Sans étamage **Avec** étamage

#### **Remerciements :**

Je tenais à remercier les acteurs de la liste de diffusion « hyperfr » pour leurs idées, leurs astuces et toutes les infos diffusées qui m'ont permis de mettre au point cette méthode système « D » pour la pose des rivets de traversée sur mes PCB.

### **Essai EME sur 10 GHz avec une station tropo par Dom F6DRO**

#### **UNE EXPERIENCE INTERESSANTE**

Il y a quelques années, j'avais fait quelques essais en EME 3 cm avec ma station tropo. Expérience qui s'était soldée par 3 QSO et demi, établis assez facilement avec IQ4DF (random), OK1KIR (random), LX1DB (sked) et le demi QSO avec F2TU avec qui il manquait les RR parce que Philippe tirait dans les arbres à la fin de la tentative. Je n'avais pas renouvelé l'expérience depuis car en fait c'était assez sportif.

Il y a peu, DL6LAU, un des opérateurs de la station DL0SHF indiquait qu'il avait démarré une balise lunaire sur 3 cm utilisant la grosse station de DL0SHF .

Il s'agit d'une des plus grosses stations européennes ; le réflecteur fait 8,6 m de diamètre et la puissance est conséquente. Dans un premier temps, la balise a utilisé un gros TOP puis par la suite un SSPA de 50 W. La fréquence est de 10368,025 MHz.

La tentation d'essayer d'écouter cette balise était grande. J'ai donc décidé de me mettre à l'ouvrage et de remonter la station tropo dans sa configuration EME.

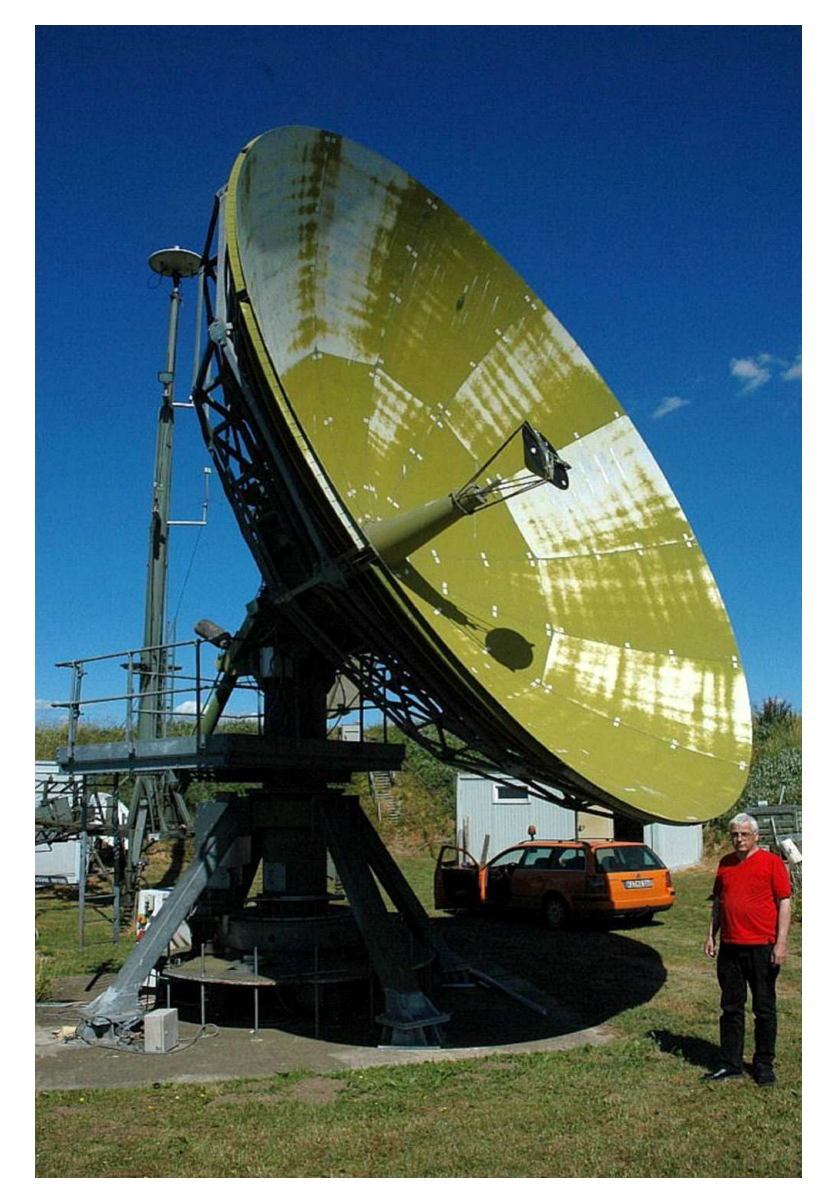

#### **DL0SHF**

#### **La station :**

Il s'agissait donc d'utiliser ma station tropo (système RX en guide) en EME, c'est-à-dire que la seule modification consistait à passer en polarisation verticale (norme pour les stations Européennes) . J'ai donc remonté le twist en WR90 utilisé il y a quelques années. L'antenne est la parabole orange de 1 m habituelle et la source, la SQG utilisée en tropo. Avec cette station, les résultats sur le soleil et sur la lune indiquent un fonctionnement très proche de l'optimum (soleil 9,5/10 dB lune 0,4/0,5 dB). Pour le reste : verrouillage GPS de la fréquence, un SDR sur la FI et un indicateur à aiguille sur le bruit en double du SDR. J'ai aussi décidé d'utiliser mon deuxième plateau porte-transverter qui n'est pas le plateau habituel.

#### Choisir le bon moment :

En fait mon impératif n°1 était de ne pas avoir à manipuler la station de nuit ; c'est déjà assez compliqué d'être partout à la fois (devant la station, tourner les antennes et manipuler le PC), si en plus il faut la lampe de poche et ne pas y voir grand chose, ça devient très compliqué.

Compte tenu de la date choisie (15 décembre), ça ne pouvait se faire que du côté du lever de lune. Par contre, côté lever de lune, mon emplacement de trafic habituel ne convient pas (la maison est devant) ; il fallait transférer la station ailleurs. Heureusement j'ai deux trépieds et deux paraboles "orange", donc pas besoin de démonter l'installation tropo. J'ai donc décidé d'installer la station côté lever. Un problème cependant, il y a quelques arbres qui gênent et il faut attendre que la lune soit au moins à 15° d'élévation pour qu'ils ne me masquent pas les signaux par le bruit très significatif qu'ils apportent. D'après l'excellent EME system de F1EHN, cela semblait faisable, les 15° étaient OK de jour, vers les 17 h locales. NB : compte tenu de l'emplacement choisi, impossible de calibrer la rosace sur le soleil, il faudra le faire sur le bruit lunaire, ce qui est un peu plus chaud, vu que ça n'est pas très fort. Tout ceci étant résolu, je monte le système.

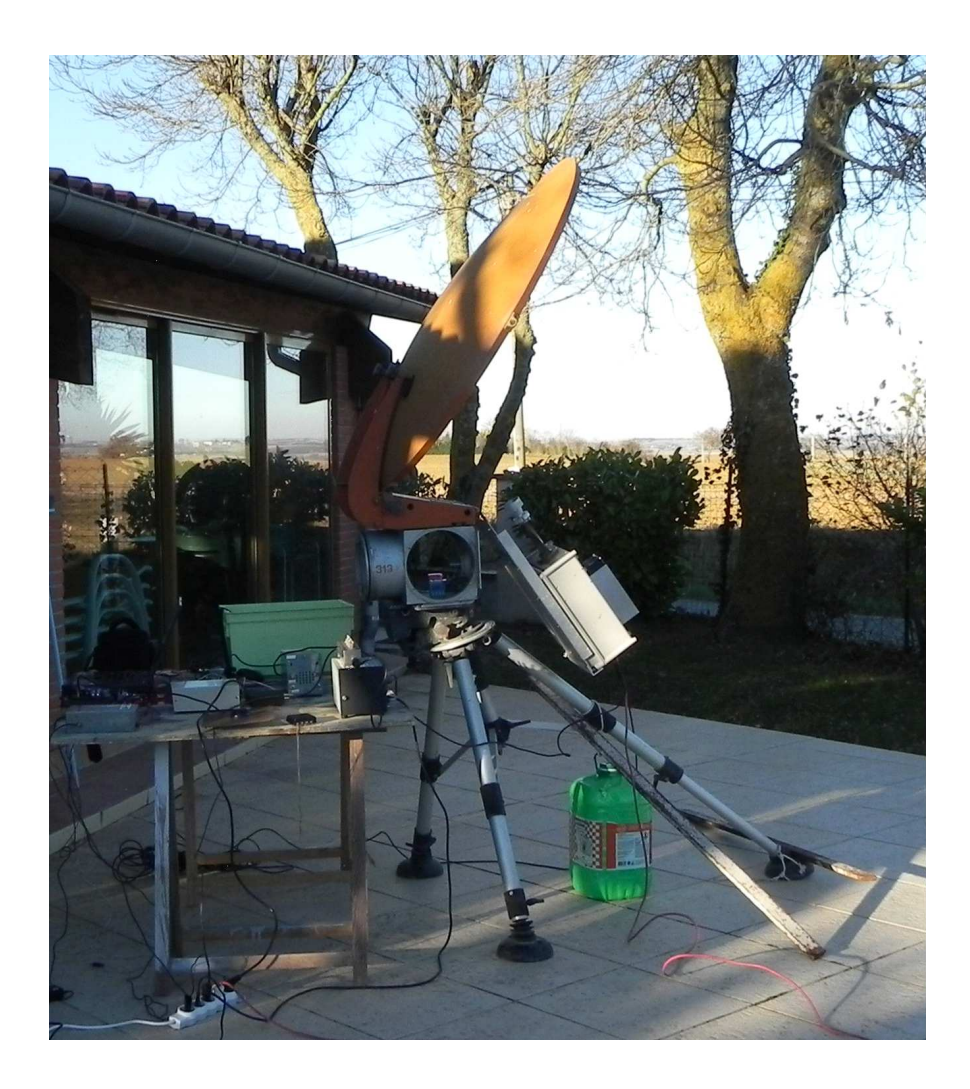

#### **Le setup :**

On notera le trépied dont les jambes arrières sont repliées au maximum, celle de l'avant dépliée pour obtenir au final une élévation supérieure à 20 degrés. Un gros bidon plein d'eau sert de contrepoids vu que le centre de gravité est décalé vers l'arrière et que sans précautions on prend assez vite tout sur la tête.

#### Murphy à l'œuvre :

Si il y en a pour qui Becassine, c'est leur cousine, chez moi, Murphy, c'est mon beau-frère. En général il ne tarde pas à signaler sa présence. Le montage s'est bien passé, tout fonctionnait parfaitement, les arbres généraient bien le bruit prévu (même sans feuilles), la lune s'est levée, mais arrivée à 15 degrés : rien! Ça ne suffit pas, pas moyen de trouver la lune, c'est masqué.

Il faut attendre, et cela va devenir difficile avec la luminosité. Une heure plus tard, vers les 20 degrés d'élévation, ça y est, je trouve le bruit lunaire. Mais je trouve aussi le vent d'Autan qui s'est levé et qui va souffler fort un peu plus tard... Je discute sur KST avec André F1PYR avec qui un essai EME est prévu après avoir reçu la balise. Ça commence à prendre une bonne tournure, mais rien sur la balise ! Ne serais-je pas en train de me fourvoyer vis à vis du Doppler ?

EME system me dit que je devrais trouver la balise du côté de  $10368025 + 17$  kHz environ, soit vers 10368042. Mais rien !

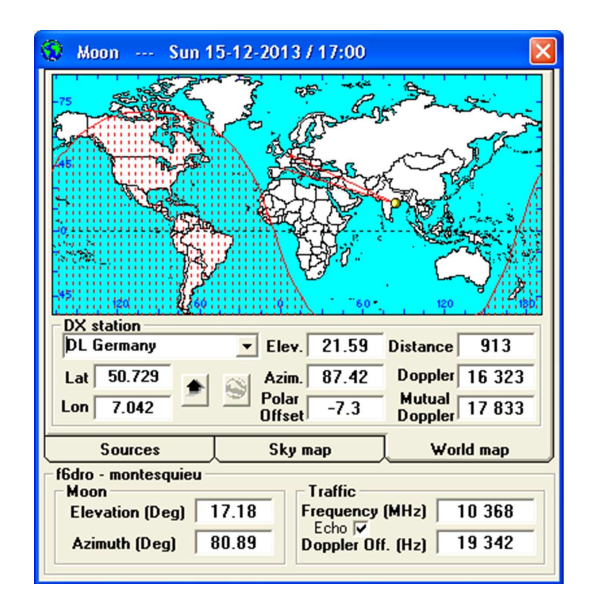

Tout à coup un meep sur KST de la part d'André me dit de regarder sur le réflecteur moon-net et j'y trouve ceci :

Sorry 10ghz beacon is down since 1hour.some problem between flex and transverter.hope to repair soon vy 73 per dk7lj

Tout s'explique ! Pas la peine d'insister.

Test F1PYR :

Afin que le travail ne soit pas inutile, c'est le moment de tester si je reçois André sur la lune. Bien entendu et maintenant il fait nuit et il faut :

-Commenter sur KST

-Régler les QRG et suivre le doppler.

-Inter agir avec EME system

-Ajuster le SDR et le FT817.

-Et le plus difficile : maintenir l'antenne sur la lune. Mine de rien, avec 1 m, l'angle d'ouverture total est de 2 degrés à –3 dB, soit 1 degré de part et d'autre, mais comme il n'y a pas du tout de "gras" sur le gain, les 3 dB on ne peut pas se les permettre ce qui amène à retoucher az et el toutes les 30 secondes, et ça c'est pénible. En plus faire le max sur un signal constant comme le bruit lunaire, c'est facile, mais sur un signal manipulé avec le SDR qui balaye lentement, ça n'arrange rien.

Mais dès qu'André passe en émission, je le trouve immédiatement. Comme quoi, sa station et la mienne fonctionnent plutôt bien. André me demande de passer en TX, et il me reçoit tout de suite également. Par contre je renonce à tenter le QSO, trop de manipulations « pointues » sans rien voir.

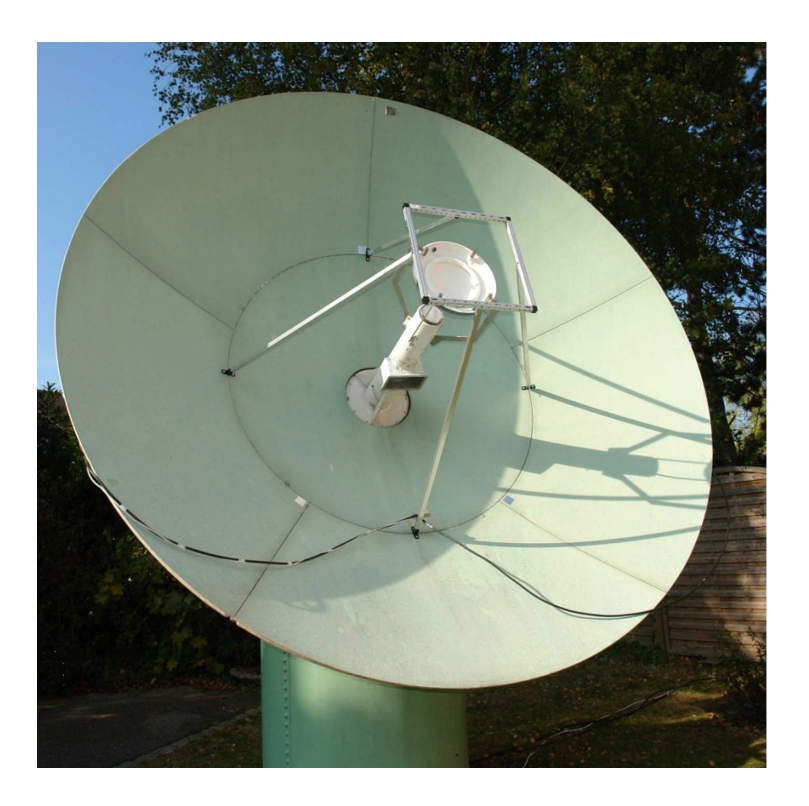

**La très belle antenne d'André F1PYR**

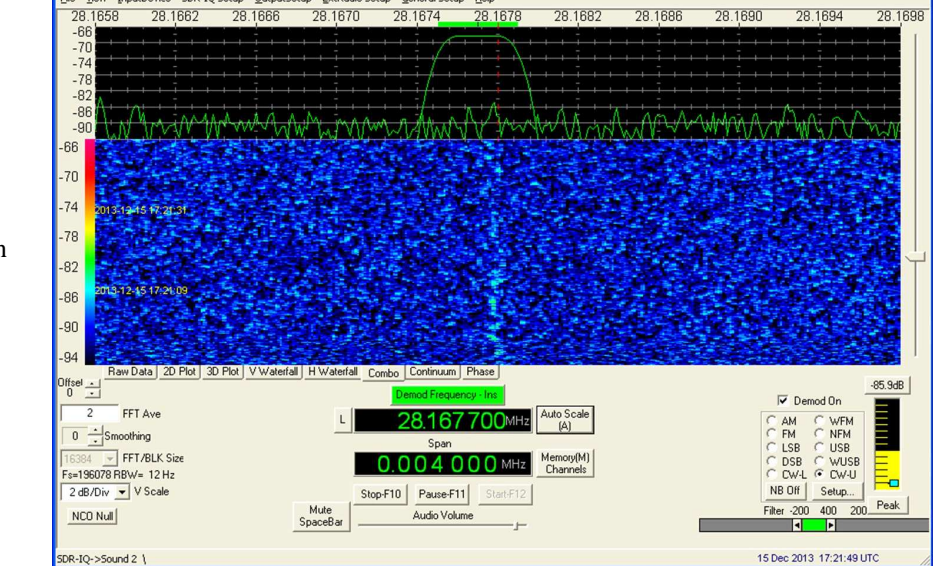

Hel

SDR-TO Setup OutputSetup ExtRadio Setup General Setup

Copie d'écran du signal d'André. Ce n'est pas le meilleur signal, c'est plus fort que cela et audible au HP, mais je n'ai pas saisi le bon moment : trop de choses à gérer!

#### **Améliorations possibles :**

*-Choisir une période plus favorable :* Le jour de l'essai, on était proche du périgée, la perte additionnelle était de 2 dB, ce qui est loin d'être négligeable pour une petite station !

*-Optimiser la station en RX :* Le plateau porte transverter que j'ai utilisé n'est pas mon plateau calibré habituel. C'est celui que j'ai utilisé pour contacter Guy en EME 6 cm depuis Pleumeur Bodou. L'emplacement du transverter 10 GHz n'a pas été déterminé à l'aide du bruit solaire, mais seulement en recopiant la position de l'autre plateau augmenté de la longueur du twist. Il n'est pas impossible que je puisse gagner un peu en réalisant un véritable réglage.

*-Choisir un meilleur emplacement :* Les arbres, 5° en dessous du lobe principal, ça ne doit pas être tout à fait transparent en terme de bruit additionnel perturbateur. La prochaine fois, je m'installerai côté coucher de lune où là rien ne gêne.

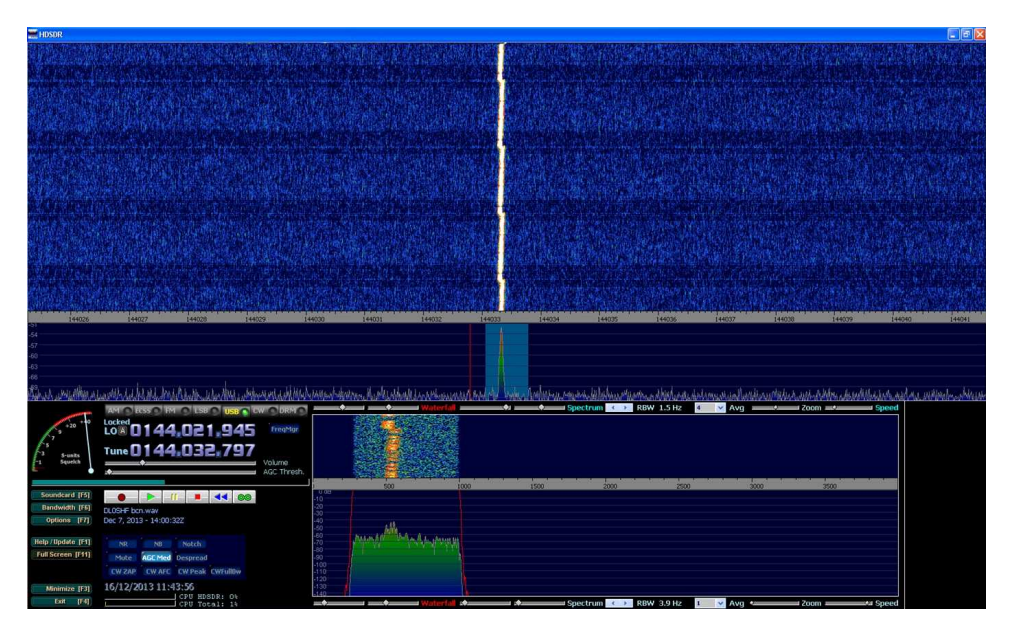

#### **DL0SHF chez F1PYR**

Remerciements à André F1PYR pour l'essai et les photos.

## **Récapitulatif du trafic 1296 et 2320 MHz réalisé lors des journées d'activité 2013 par Gilles F5JGY**

En 2013 encore, les journées d'activité ont été perturbées par des conditions météo mauvaises et imprévisibles, voire extrêmes dans certaines régions, obligeant les stations portables à trafiquer de façon ponctuelle, à annuler des sorties prévues, et faisant la part belle aux stations fixes. Les conditions de propagation se sont révélées vraiment moyennes, impactant les distances réalisées et le cumul des points.

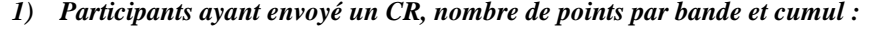

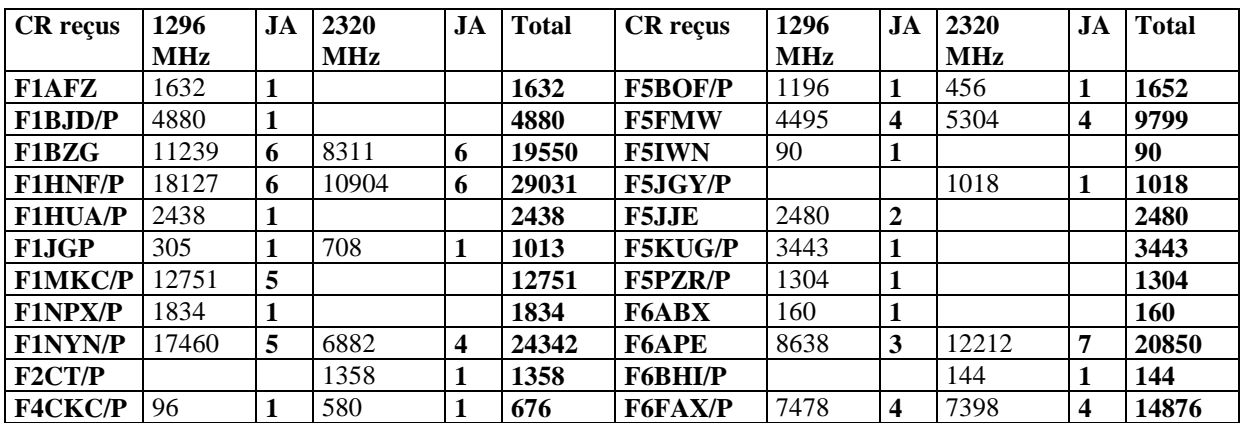

Le meilleur aux points, c'est Jean-Louis F1HNF, grâce à son assiduité et pour avoir activé plusieurs départements, suivi de près par Jean-Yves F1NYN. Seul Jean-Noël, F6APE, était présent aux 7 JA de l'année,

talonné par F1BZG, F1HNF, F1MKC, F1NYN, F5FMW, et F6FAX, tous participants assidus et fidèles pourvoyeurs de comptes-rendus …

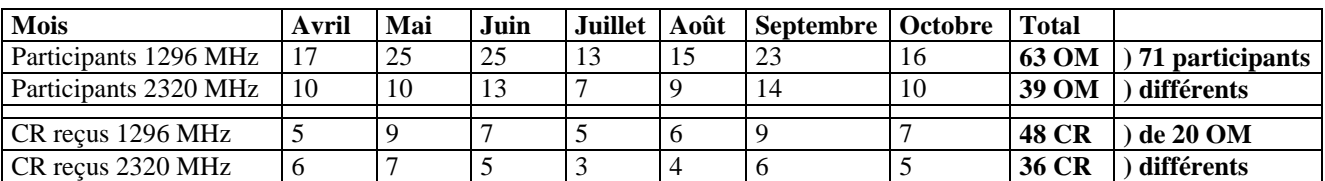

#### *2) Participation par JA et activité globale :*

On constate une nette augmentation de la participation en 1296 MHz par rapport à 2012.

#### *3) Répartition par activité :*

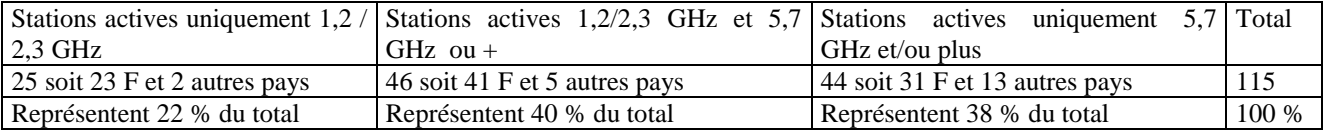

De plus en plus de stations multibandes 1,3/2,3 et 5,7 GHz et plus. Les réalisations de groupe en cours vont probablement renforcer cette tendance !

#### *4) Situation par rapport aux autres bandes :*

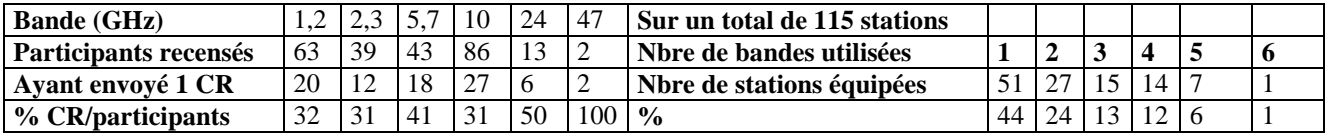

Déplorons encore le manque de motivation à envoyer des CR de la part de stations réalisant un excellent trafic : par exemple, cette année, actifs sur 5 bandes, F6CBC ; sur 4 bandes, EA3BSG, EA3LA, F1CNE, F1VL, F5ELL, F5DQK, F6BVA, F6HTJ, F8BRK, F9ZG pour ne citer qu'eux.

#### *5) L'évolution de la participation sur neuf ans :*

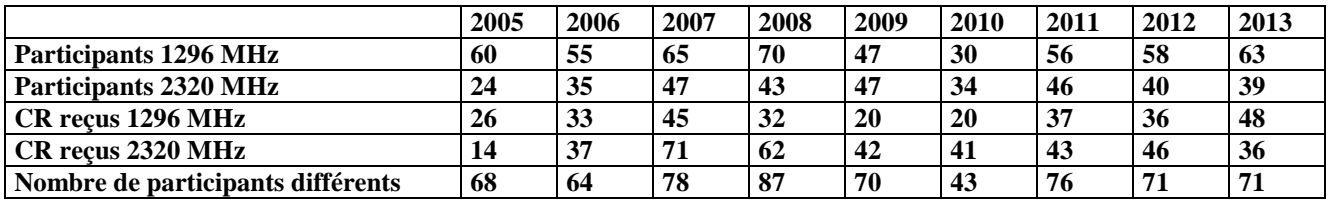

Cette année confirme la progression du 1296 MHz, avec une motivation accrue (plus de CR envoyés). La dégradation des résultats, prévisible à cause de la météo, a été en partie compensée par un surcroît d'énergie, ce qui montre que même par conditions difficiles, les OM arrivent à s'adapter, quitte à trafiquer en fixe. Bravo donc, et à bientôt lors des JA 2014… pour de nouvelles aventures !  **Merci à tous de vos efforts soutenus !** 

73 de Gilles, F5JGY : f5jgy@wanadoo.fr

# Je suis à court d'articles, Hyper de mars n'aura que 10 pages?

f5aye@wanadoo.fr